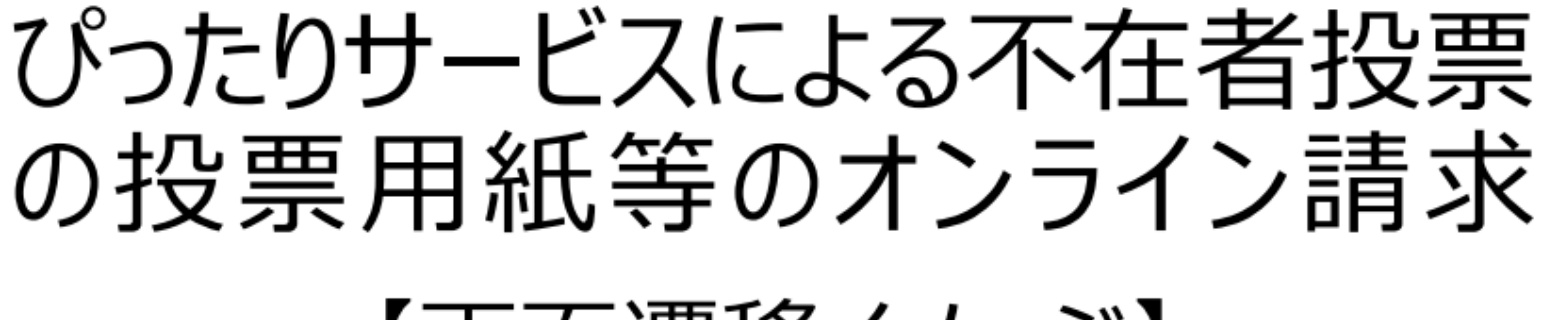

【画面遷移イメージ】

TOPページ

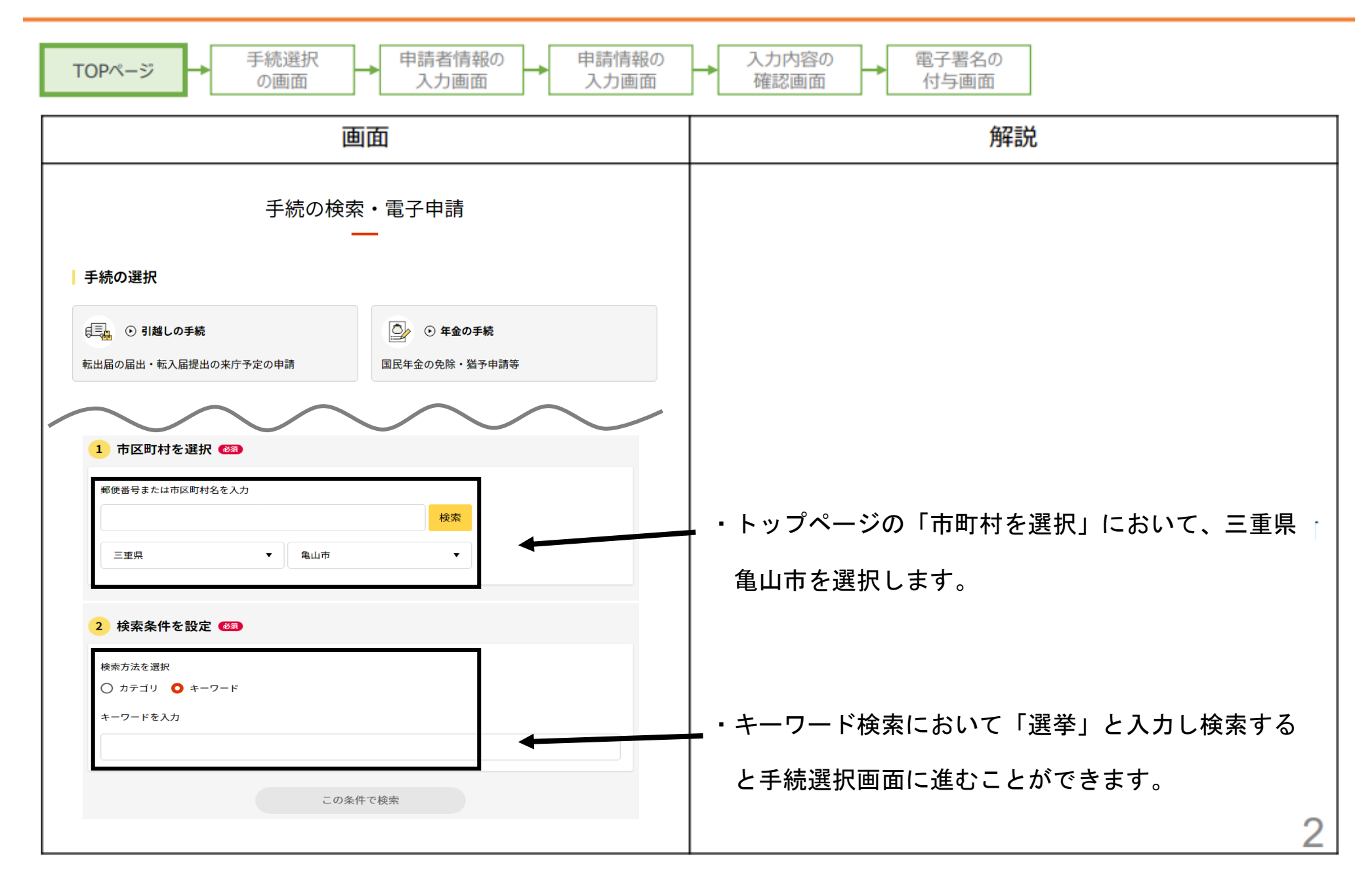

#### 手続選択の画面

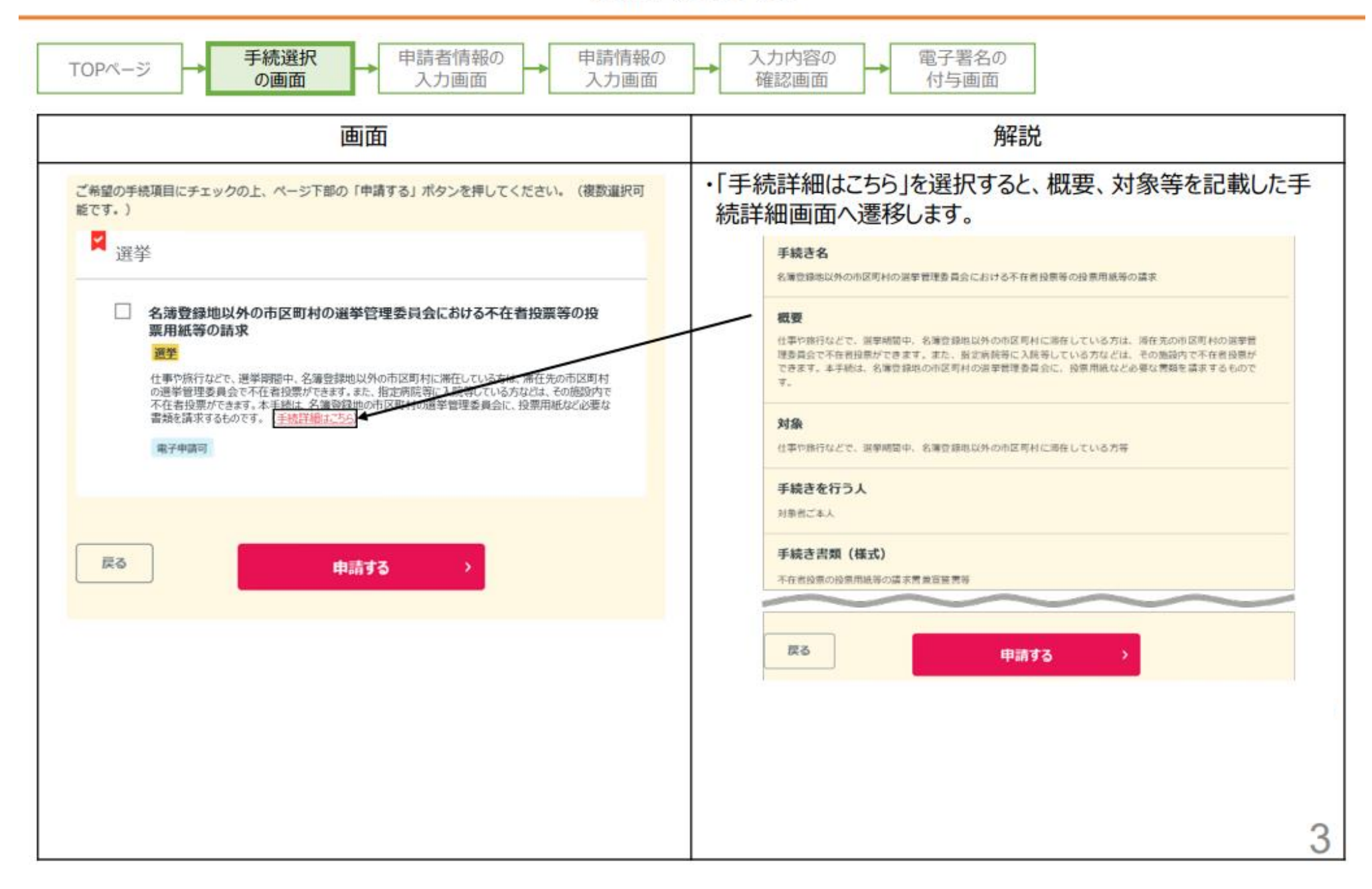

# 申請者情報の入力画面①

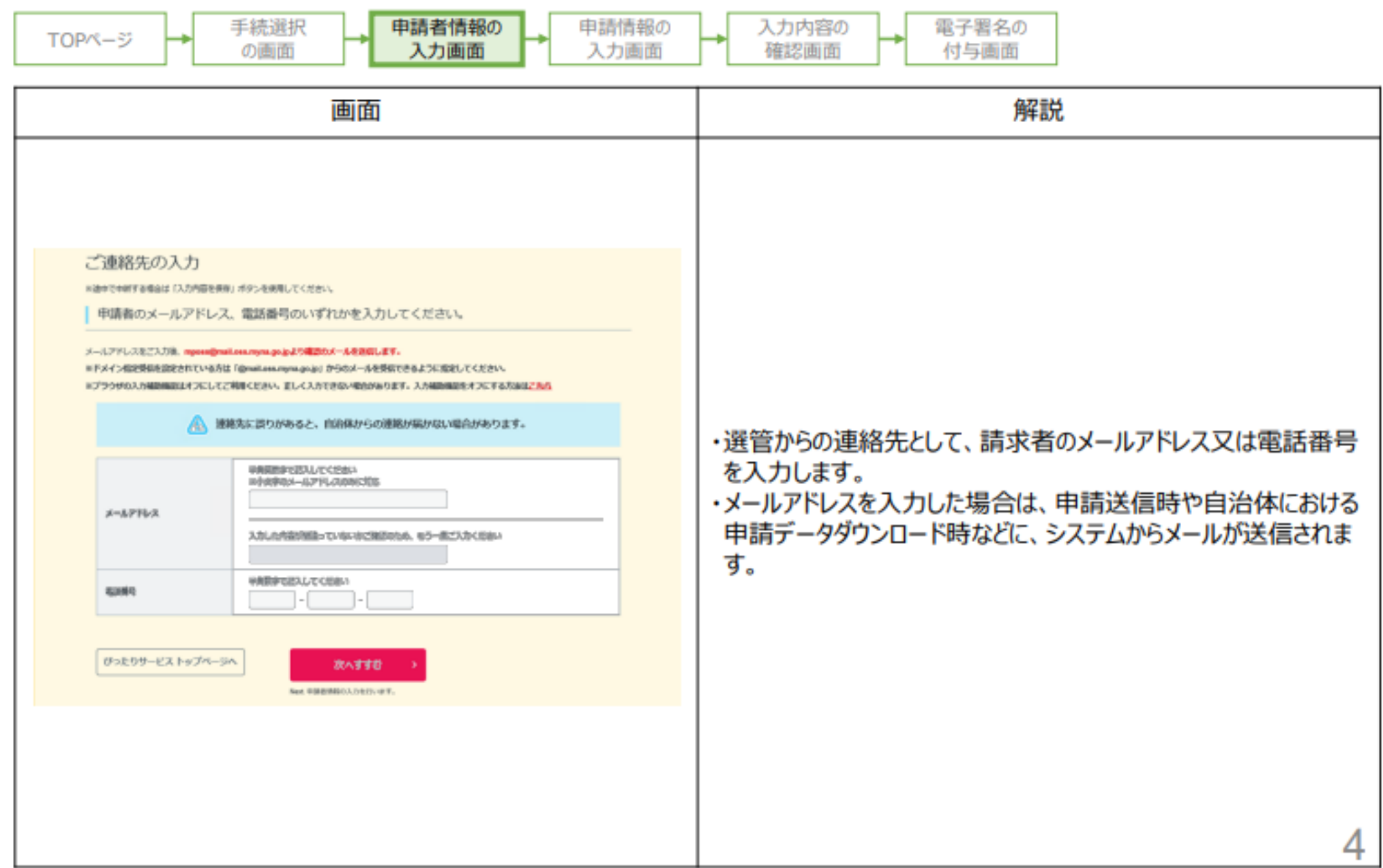

#### 申請者情報の入力画面2

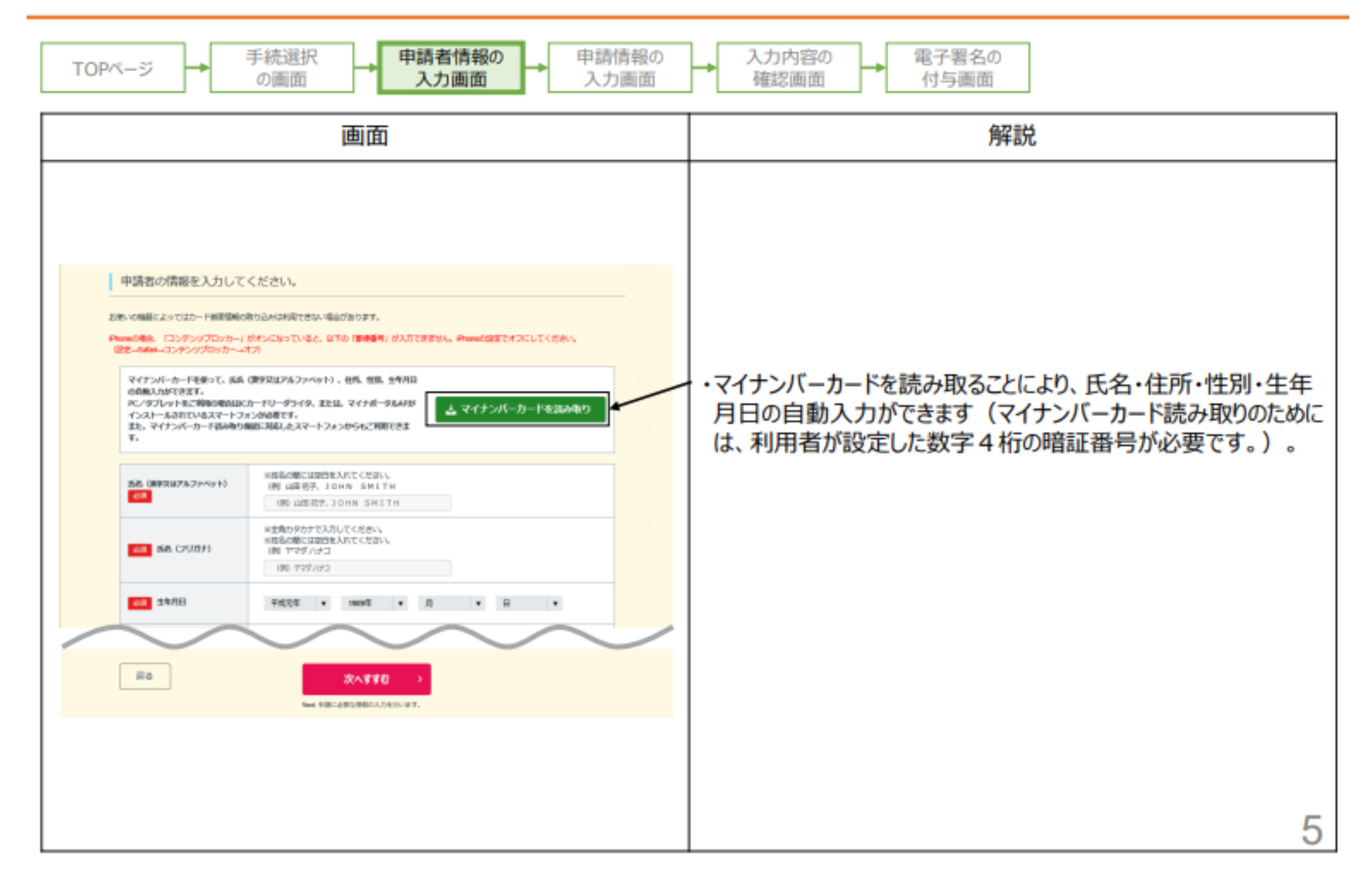

### 申請情報の入力画面①

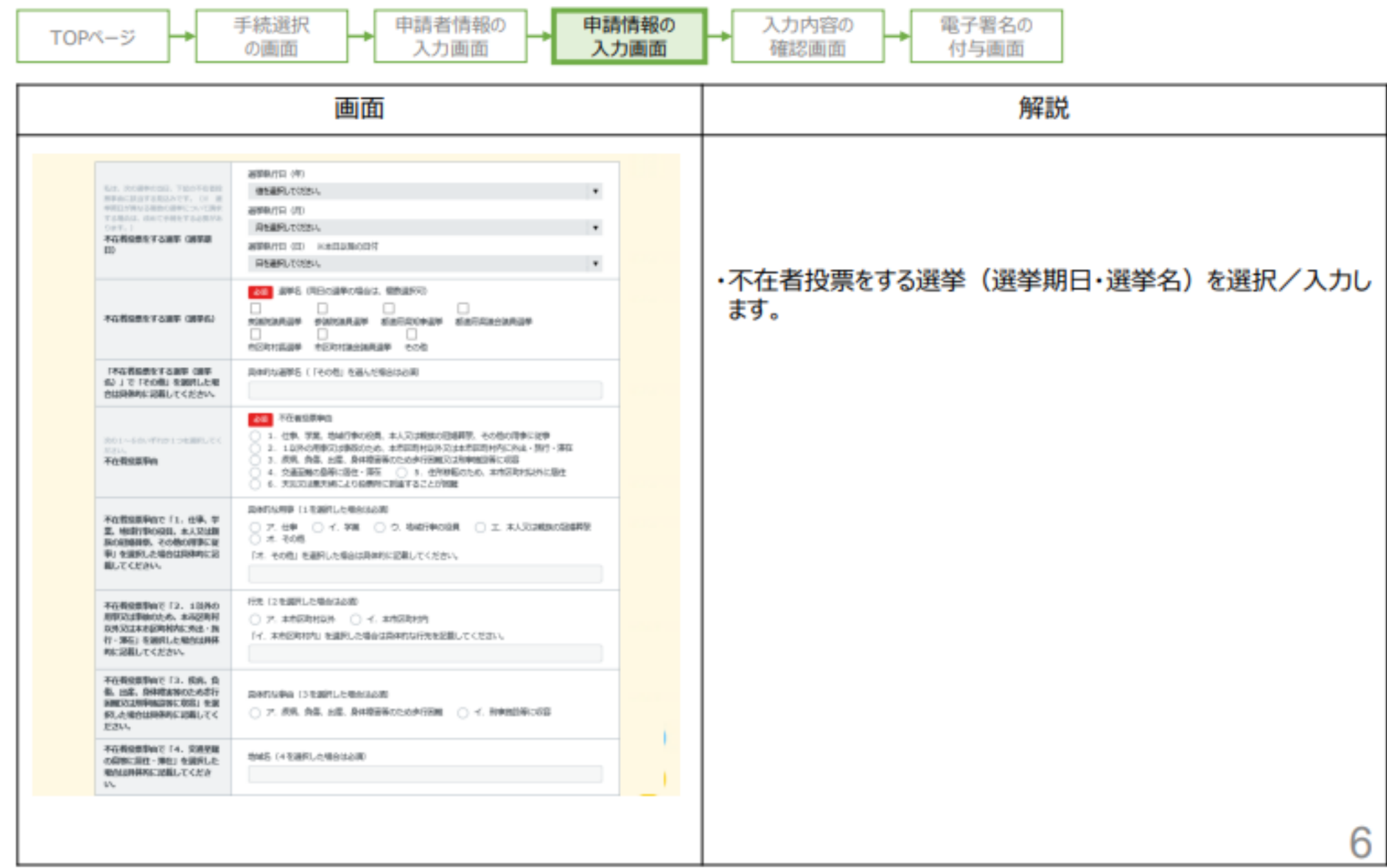

# 申請情報の入力画面2

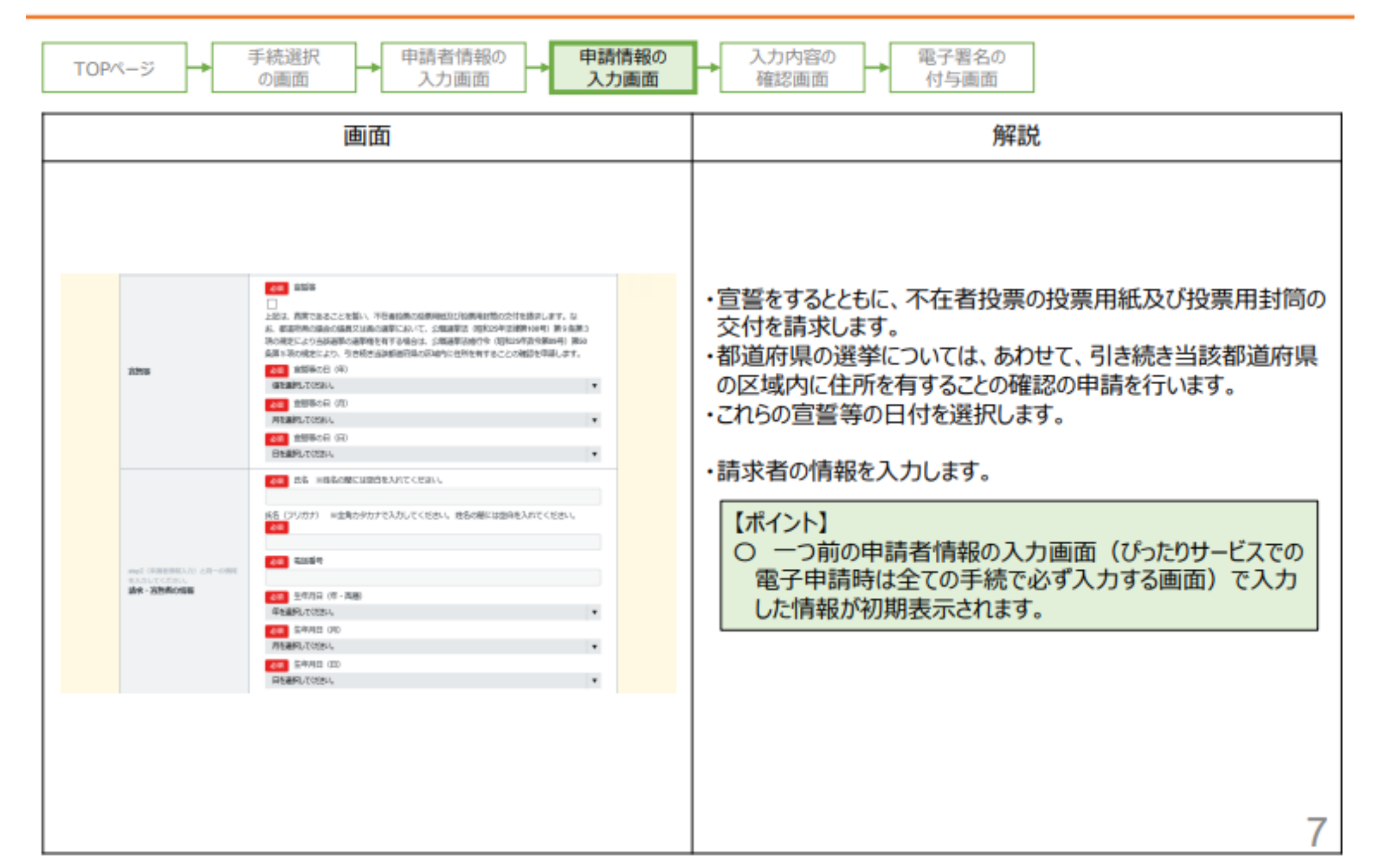

### 申請情報の入力画面③

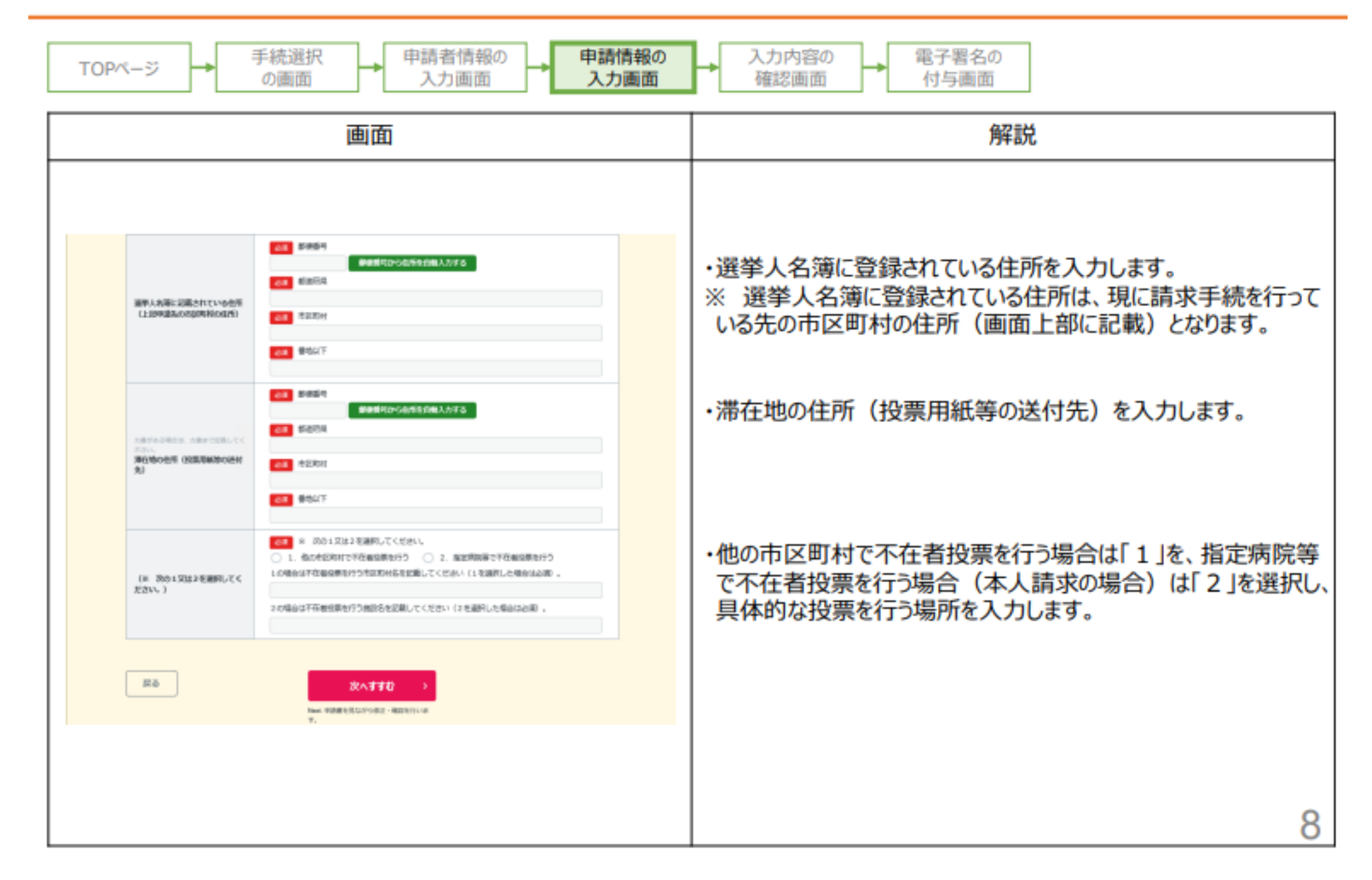

# 入力内容の確認画面

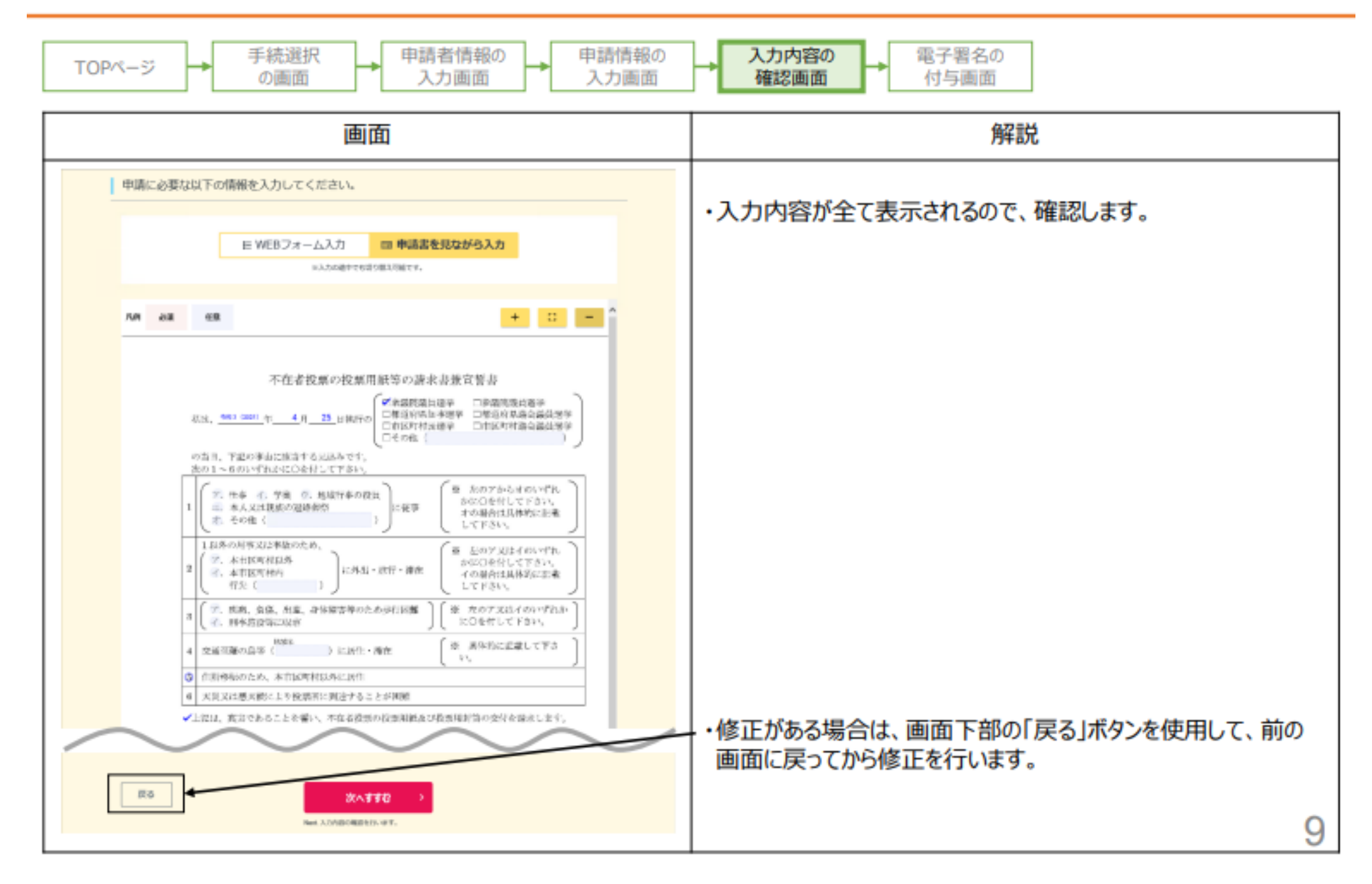

### 電子署名の付与画面

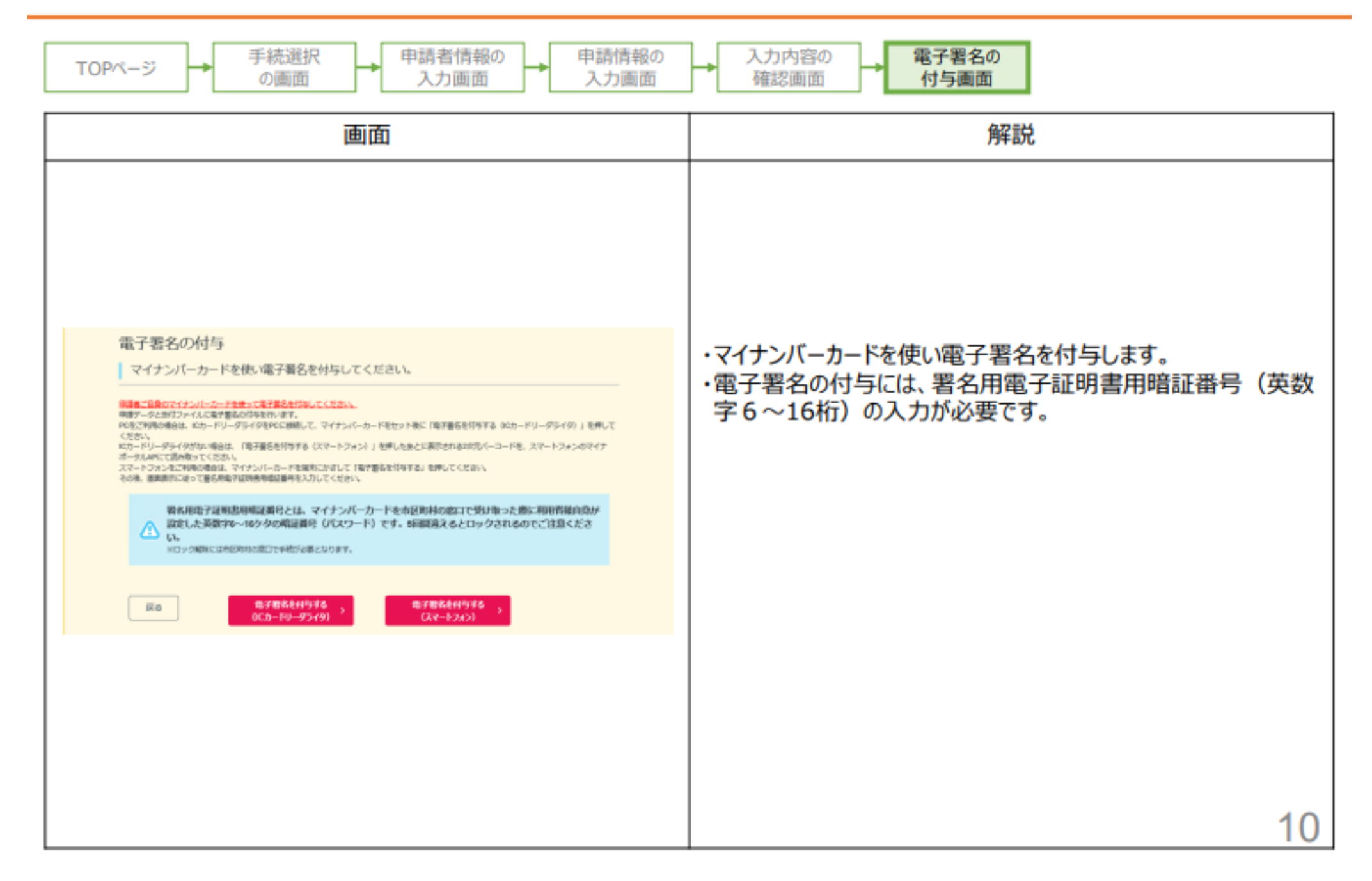